# TECO Frequency Inverter

# 7300PA MODBUS Slave

# Communication Interface

# *APPLICATION MANUAL*

# Content

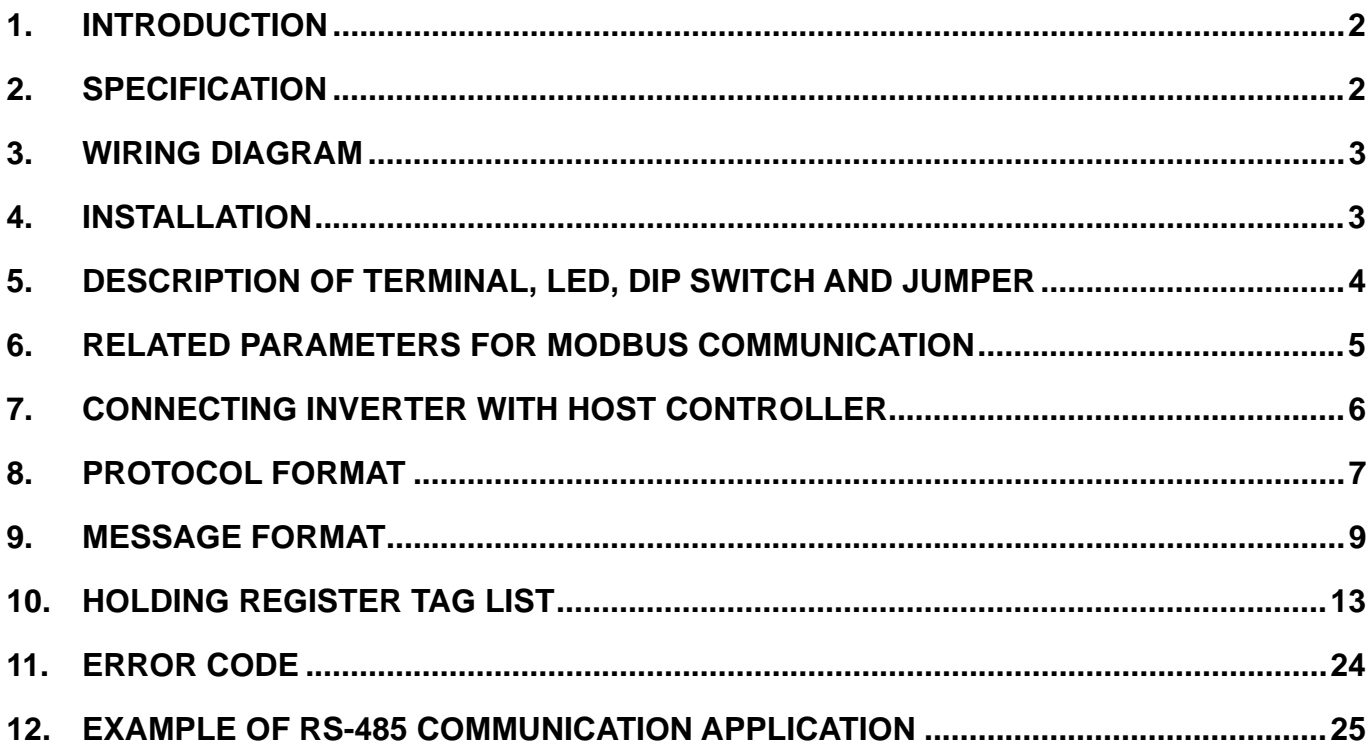

## 1. Introduction

This manual describes freature of PA-M communication card and the communication methods between TECO frequency inverter 7300PA and host controllers (PC, PLC…) using PA-M.

### 2. Specification

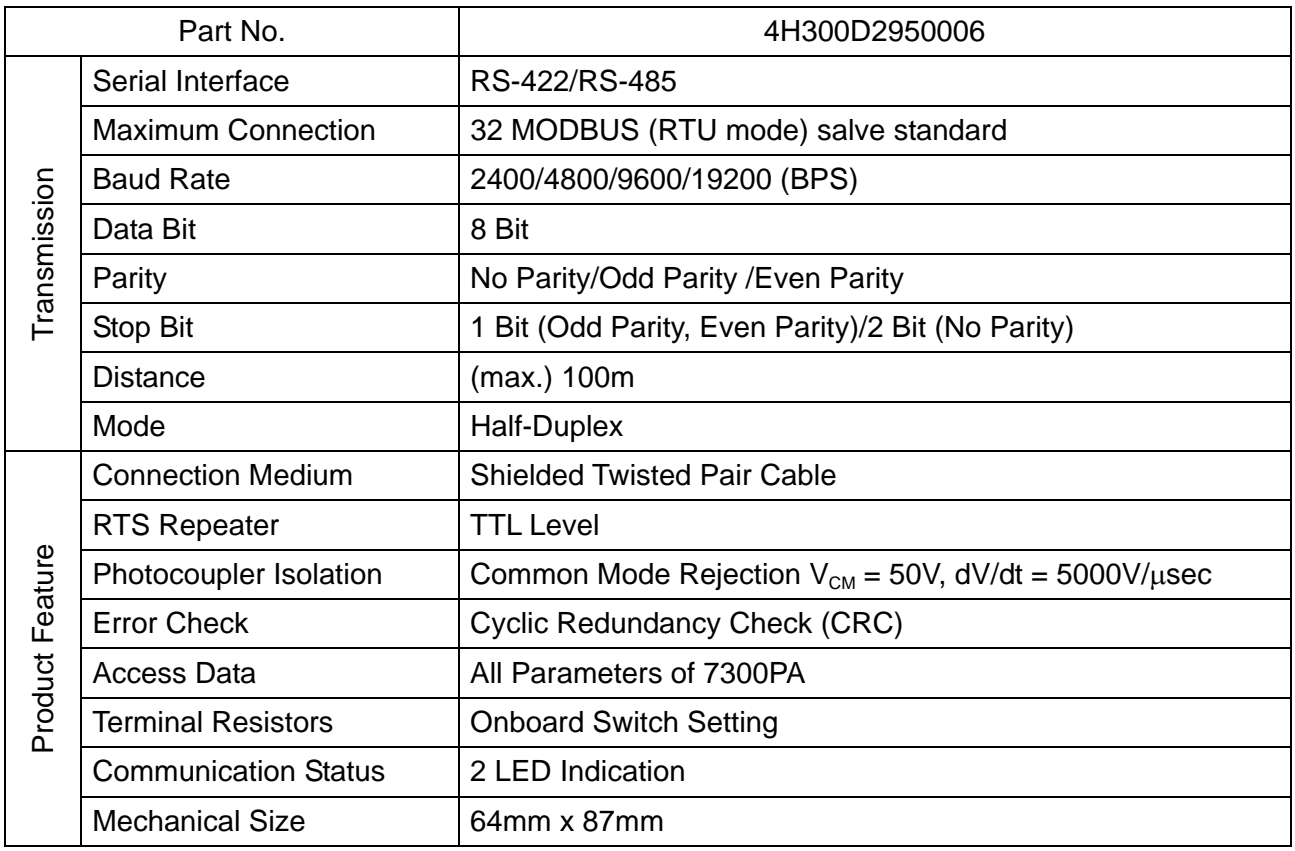

- 3. Wiring Diagram
	- (1) RS-485 interface (Set JP1 to "RS-485")

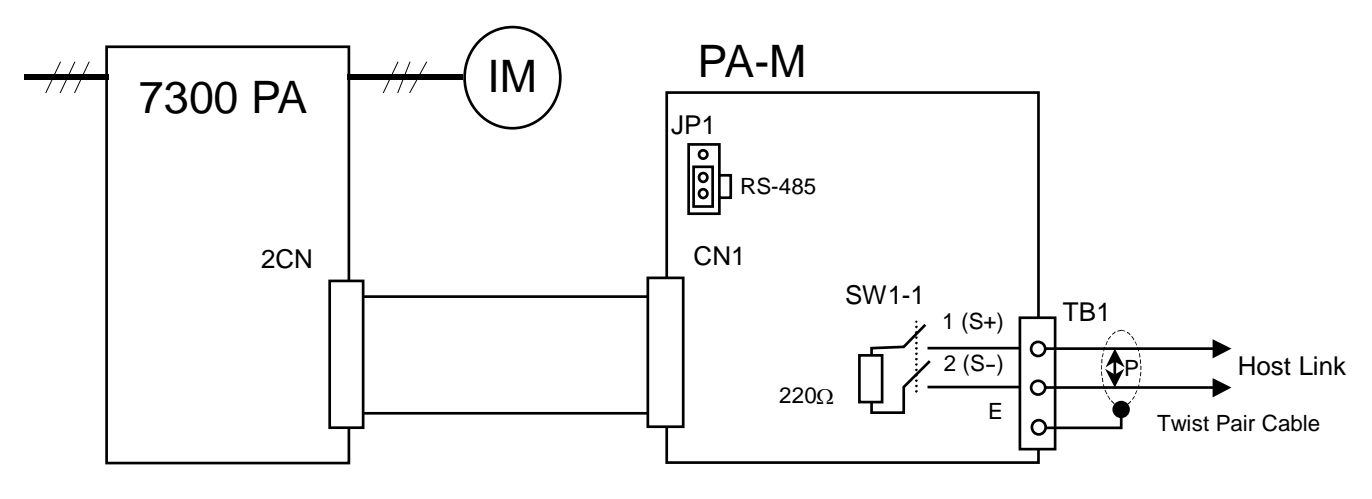

(2) RS-422 interface (Set JP1 to "RS-422")

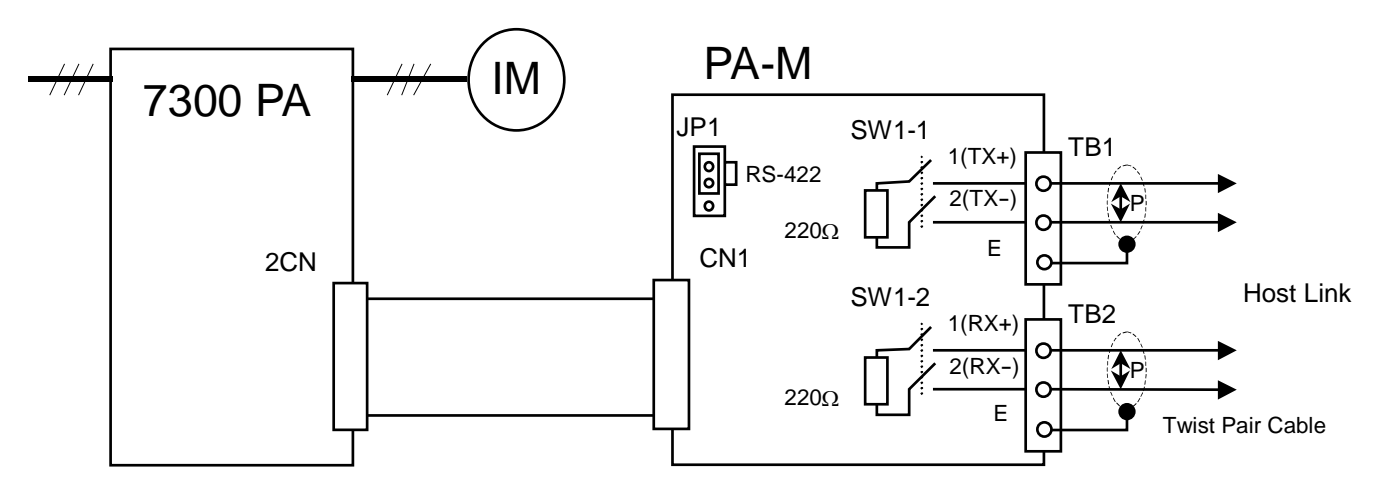

#### 4. Installation

- (1) Turn off the inverter.
- (2) Insert attached 2 locking supports into the 7300PA control board.
- (3) Mount the PA-M communication interface to the control board, with the holes in the right side aligned to the locking supports, and the connector CN1 aligned to 2CN of control board.

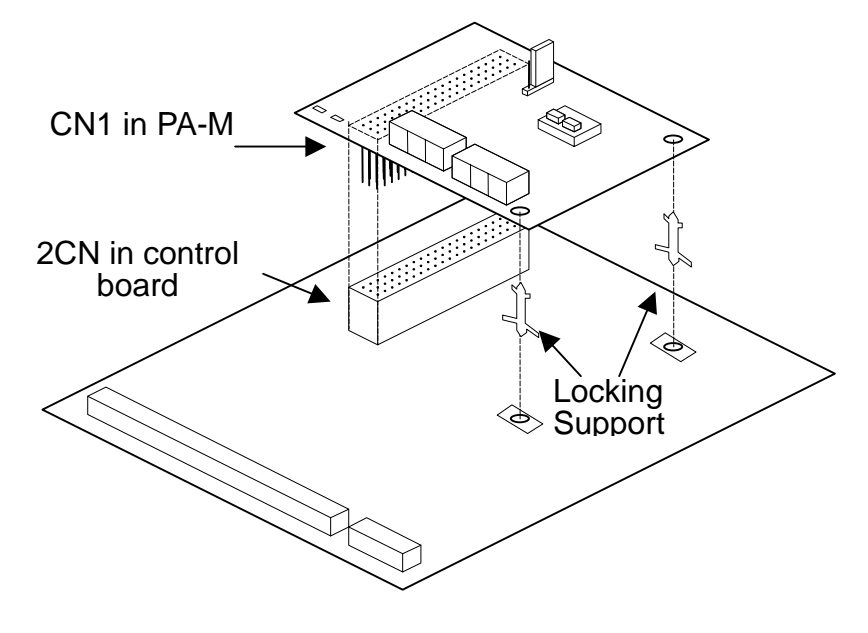

5. Description of Terminal, LED, DIP Switch and Jumper

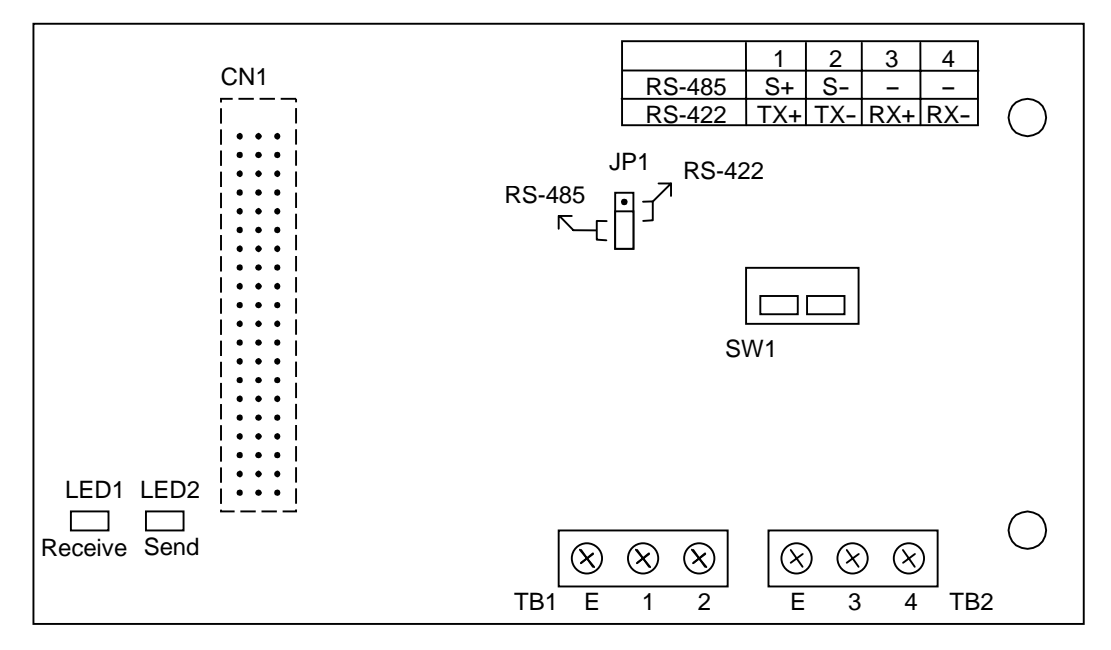

### (1) Terminal

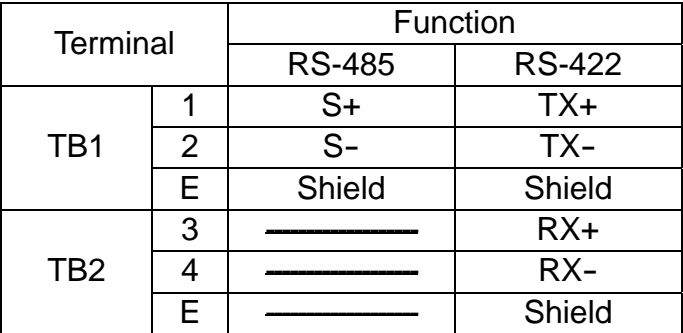

#### (2) LED

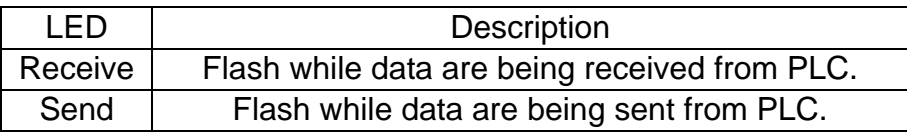

#### (3) DIP Switch (ON : enable terminal resistor, OFF : disable terminal resistor)

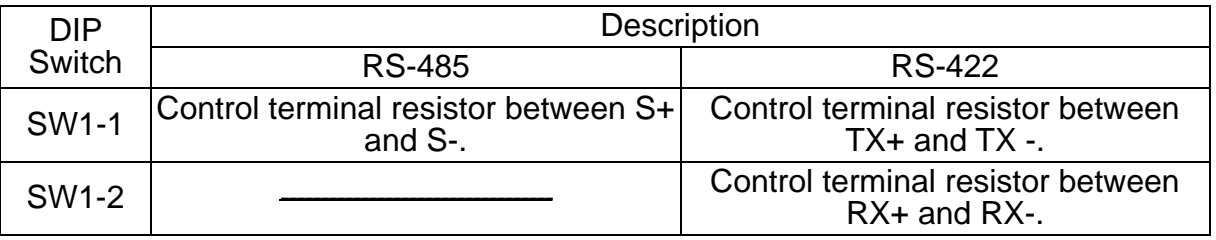

#### (4) Jumper

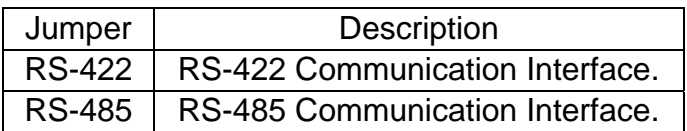

- 6. Related parameters for MODBUS communication
	- (1) Node address (\*1)  $Sn-23 = 1-31$  Inverter Node Address (Default = 1)
	- (2) Baud rate (\*1)

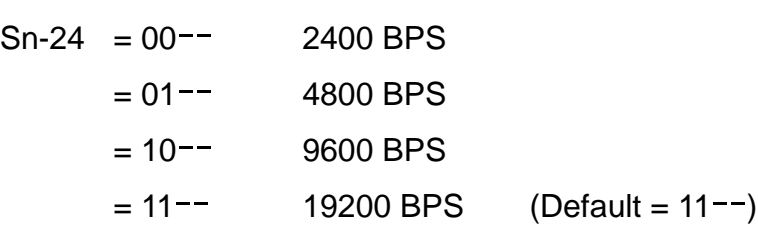

- (3) Parity Check (\*1)
	- $Sn-24 = -00$  No Parity (Default =  $-00$ )  $=$  --01 Even Parity  $=$   $-10$  Odd Parity  $= -11$  Reserved
- (4) Stopping Method while RS485 Communication Fault/Alarm.

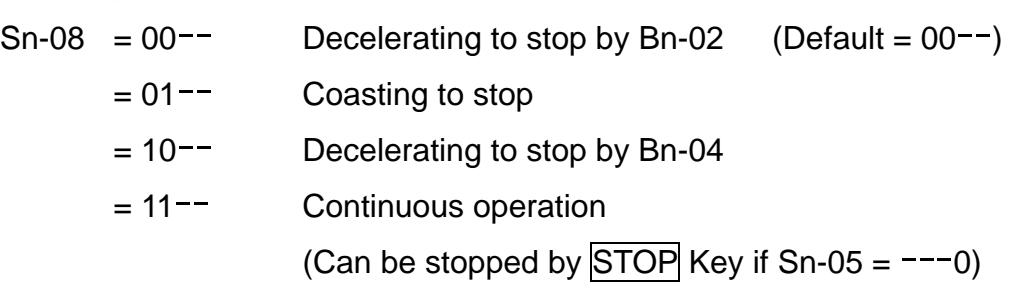

(5) Time-out Check

 $Cn-31 = 00.0 s$  Don't care

 $= 0.1 - 25.5$  Checked Error (Default = 01.0 s)

(6) Source of Run/Stop command and Frequency reference

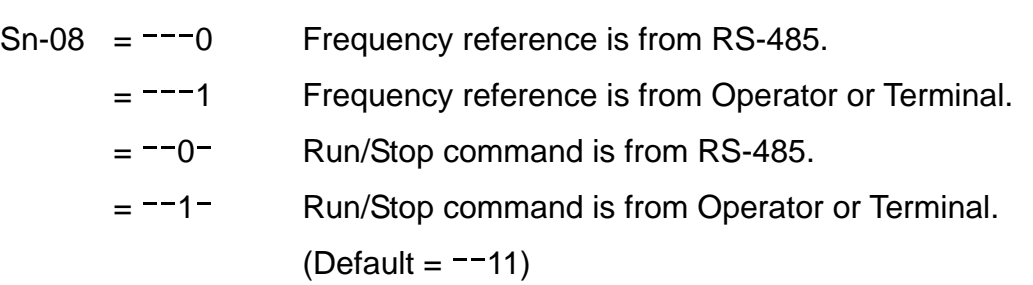

\*1 The change will be effective in the next start time after turning off the inverter.

- 7. Connecting inverter with host controller
	- (1) Operation procedure

A. Turn on the inverter, set the related parameters and turn off the inverter.

- B. Turn on the inverter again.
- C. Connect inverter and host controller.
- D. Host controller sends communication message.
- (2) Communication status indication of inverter

While Run/Stop command and/or Frequency reference is from RS-485 (Sn-08), and the inverter does not receive any message from host controller after power on 1 seconds, the inverter will display "Call" and flash. This message will disappear while inverter has received messages from host controller.

While Run/Stop command and/or Frequency reference is from RS-485 (Sn-08), the time-out detection is enabled (Cn-31  $\leq$  0) and the inverter does not receive any message from host controller in time specified by Cn-31, the inverter will display "CPF21".

While Run/Stop command and/or Frequency reference is from RS-485 (Sn-08), the inverter receives any message with incorrect communication format. (Baud rate, parity, data bit and stop bit) the inverter will display "CPF22".

Bit 2, 3 of parameter Sn-08 will decide the display format and operation of "CPF21", "CPF22".

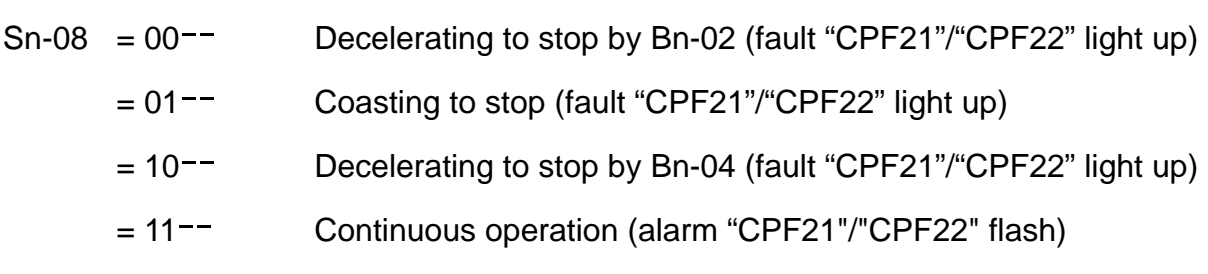

#### 8. Protocol Format

(1) A message of MODBUS RTU mode contains 4 parts: slave address, function code, data and CRC-16 character. The interval between two messages needs 3.5 characters transferring time.

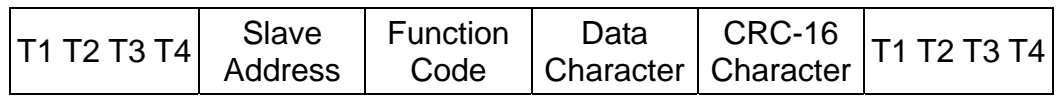

T1~T4 : 3.5 Characters transferring time at least

(2) Following is the data bit format for MODBUS RTU mode. (LSB will be sent first)

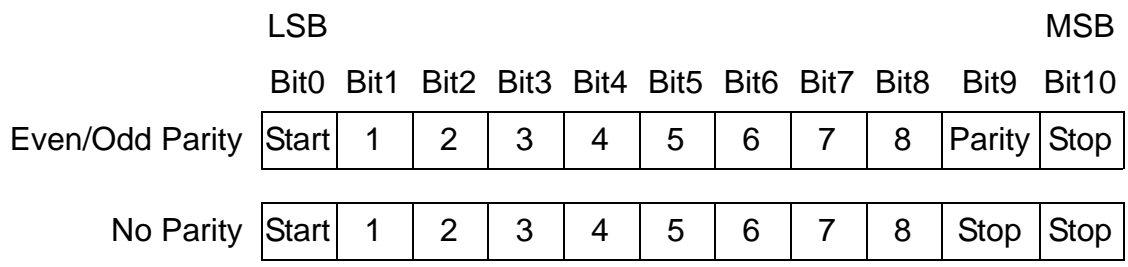

(3) Slave Address

Parameter Sn-23 can set the node address of each inverter (1~31). Every slave stand can receive the message sent from host controller. Only the corresponding one returns the message to master.

If the slave address of receiving message is 0, all slave stands will execute this command and do not return the message to master. This message can only use for Register 0001H and 0002H.

(4) Function Code

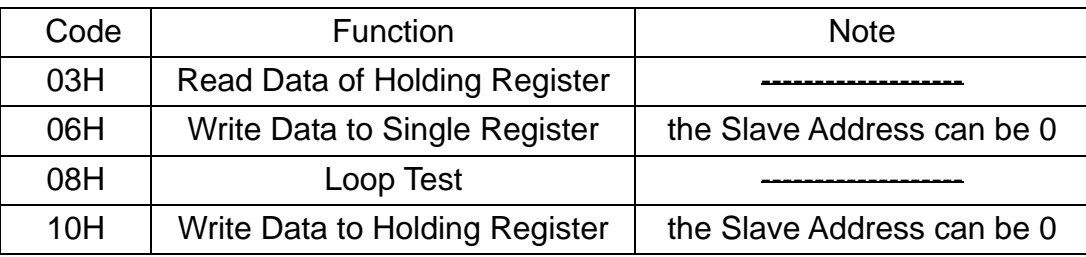

#### (5) Data Characters

Detail descriptions will be discussed in "Message Format" section (p.9-12) because it depends on the function code.

#### (6) CRC-16 data

CRC-16 Generation Procedure.

- A. Load a 16-bit register with FFFFH. Call this the CRC register.
- B. Exclusive OR the first 8-bit byte of the message with the low order byte of the 16-bit CRC registers, putting the result in the CRC register.
- C. Shift the CRC register one bit to the right (toward the LSB), zero filling the MSB. Extract and examine the LSB.
- D. If LSB is 0, repeat procedure C (another shift).

If LSB is 1, Exclusive OR the CRC register with the polynomial value A001H.

- E. Repeat procedure C, D until eight shifts has been performed. While this is done, a complete byte will have been processed.
- F. Repeat procedure B-E to the following byte of the message until all bytes of the message is processed.

Now, the value of CRC register is the CRC-16 data.

- G. When the CRC is placed into the message, it upper and lower bytes must be swapped.
- (7) Inverter return messages
	- A. Please refer to the "Message Format" in next page about inverter returning messages for more detail descriptions.
	- B. It needs 5ms to return messages after inverter had received normal message from host controller.
	- C. In next two cases, inverter does not return any message :
		- (a) There is any error detected in received data message (parity error, framing error, overrun error or CRC-16 error).
		- (b) Slave Address character is different to parameter Sn-36 (Inverter Slave No.).

#### 9. Message Format

7300PA supports 4 MODBUS Function codes only.

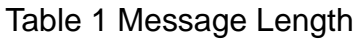

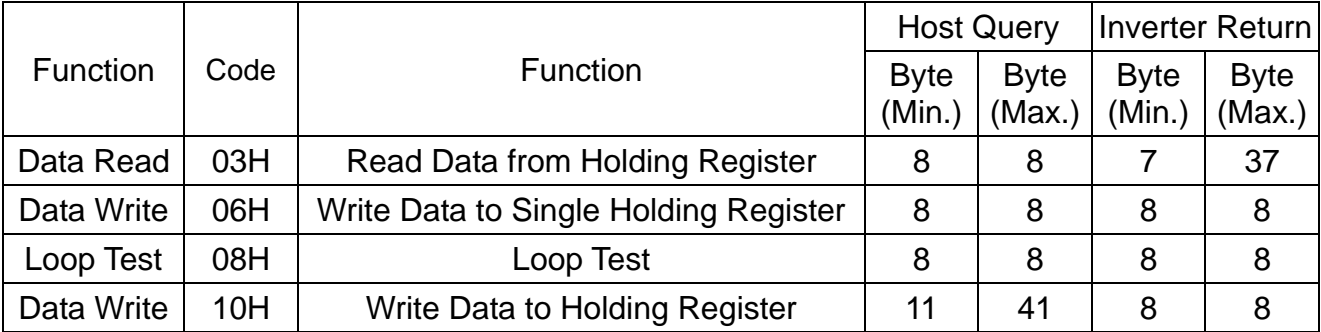

(1) Read Command : Read data of Holding Register

![](_page_9_Picture_179.jpeg)

#### **Inverter Return (Normal)**

![](_page_9_Picture_180.jpeg)

![](_page_9_Picture_181.jpeg)

- \*1 Refer to p.13-23 to see the holding register tag list.
- \*2 Host controller can read 16 registers at most in each transferring message.
- \*3 Refer to p.24 to see the error code.

(2) Write Command : Write Data to Single Holding Register

![](_page_10_Picture_189.jpeg)

#### **Inverter Return (Normal)**

![](_page_10_Picture_190.jpeg)

![](_page_10_Picture_191.jpeg)

- \*1 If slave address is 0 (valid for address 0001H and 0002H only), all slave inverters will execute this command but do not return message to master.
- \*2 Refer to p.13-23 to see the holding register tag list.
- \*3 Refer to p.24 to see the error code.
- Parameters modified will not be saved to EEPROM Automatically. We can save parameters to EEPROM by writing data to address 0900H.

(3) Loop Test Command (test inverter communication status)

![](_page_11_Picture_148.jpeg)

#### **Inverter Return (Normal)**

![](_page_11_Picture_149.jpeg)

![](_page_11_Picture_150.jpeg)

- \*1 The test data is arbitrary.
- \*2 Refer to p.24 to see the error code.

(4) Write Holding Register Command (\*4)

![](_page_12_Picture_161.jpeg)

#### **Inverter Return** (**Normal)**

![](_page_12_Picture_162.jpeg)

![](_page_12_Picture_163.jpeg)

- \*1 If the slave address of host query message is 0, all slave inverters will execute this command but do not return message to master.
- \*2 Refer to p.13-23 to see the holding register tag list.
- \*3 Host controller can write 16 registers at most in each transferring message.
- \*4 Data Byte Count =  $2$  \* Access Count.
- \*5 Refer to p.24 to see the error code.
- Parameters modified will not be saved to EEPROM Automatically. We can save parameters to EEPROM by writing data to address 0900H.

### 10. Holding Register Tag List

(1) Control Data Register (Read / Write)

![](_page_13_Picture_147.jpeg)

\*1 Control Data Register can be used for Salve Address '0' write-in message.

![](_page_14_Picture_122.jpeg)

![](_page_14_Picture_123.jpeg)

- \*1 This register becomes effective by setting Sn-08 (run mode selection 5) to --0-.
- \*2 External baseblock function is OR operation of command from bit 2 (EB) and command by inverter external terminal  $\circled{3}$ . "Emergency stop" is possible by external terminal  $\circled{3}$  even while inverter is running by MODBUS.
- \*3 Multifunction Ref. 1-4 are OR operation of command from bit 4-7 and command by inverter external terminals  $\circledS$ - $\circledS$ .

![](_page_15_Picture_97.jpeg)

• This register becomes effective by setting Sn-08 (run mode selection 5) to ---0.

![](_page_15_Picture_98.jpeg)

![](_page_15_Picture_99.jpeg)

• These bits become effective by setting Sn-20-22 (Sn-20 for bit 0, Sn-21 for bit 1 and Sn-22 for bit 2) to 15.

![](_page_15_Picture_100.jpeg)

• These registers become effective by setting Sn-26-27 (Sn-26 for register 000A, Sn-27 for register 000B) to 10.

# (2) Monitor Data Register (Read Only)

![](_page_16_Picture_251.jpeg)

![](_page_17_Picture_158.jpeg)

![](_page_18_Picture_155.jpeg)

![](_page_18_Picture_156.jpeg)

\*1 This bit will be set to 1 when the inverter is in the DRIVE mode and there is no alarm, fault or baseblock.

![](_page_18_Picture_157.jpeg)

![](_page_18_Picture_158.jpeg)

![](_page_19_Picture_197.jpeg)

![](_page_19_Picture_198.jpeg)

\*1

![](_page_19_Figure_6.jpeg)

\*2 This bit will be set to 1 when the inverter is in the DRIVE mode and there is no alarm, fault or baseblock.

#### (3) Inverter Parameter Register (An, Bn : Read/Write, Others : Read Only)

![](_page_20_Picture_250.jpeg)

![](_page_21_Picture_176.jpeg)

![](_page_22_Picture_259.jpeg)

![](_page_23_Picture_175.jpeg)

\*1 These parameters can not be saved to EEPROM.

\*2 These parameters can be written in DRV mode or PRG mode.

- \*3 Writing data 0000H to this address in PRG mode can save parameter (except On-20 24) to EEPROM.
- All parameters can be read in PRG mode or DRV mode, and parameters without note \*1 can be written in PRG mode only.

### 11. Error Code

![](_page_24_Picture_77.jpeg)

12. Example of RS-485 Communication Application

Host Controller can control the inverter 7300PA via RS-485 serial communication and let the

![](_page_25_Figure_5.jpeg)

(1) Run 7300PA forward with 60Hz. Set DO1-DCOM.

(2) Run 7300PA forward with 30Hz. Clear DO1-DCOM. Set R1A-R1C.

(3) Run 7300PA reverse with 30Hz. Set R1A-R1C.

(4) Stop 7300PA. Set R1A-R1C.

#### (1) Set inverter parameters

Sn-23 = 1 (Inverter Slave Address), Sn-24

Cn-31 = 0.0s (Disable time-out check)

 $Sn-08 = 1100$ 

(11-- : Continue Running while RS-485 communication fault occurs)

(--00 : Run/Stop and frequency reference from RS-485)

Sn-21 = 0F (DO1-DCOM Output Reserved), Sn-22 = 0F (R1A-R1C Output Reserved)

(2) Turn off the inverter and turn it on again (For Sn-23 and Sn-24 are modified). and program host controller to operate in step 1-4 and desired operation can be done by inverter.

Step 1 : Run 7300PA forward with 60Hz. Set DO1-DCOM.

![](_page_27_Picture_168.jpeg)

![](_page_27_Picture_169.jpeg)

![](_page_27_Picture_170.jpeg)

Data Value 1 of Address 0001H = 0001H : Run 7300PA Forward. Data Value 2 of Address 0002H = 1770H : Speed Reference 60.00Hz. Data Value 9 of Address 0009H = 0002H : Set DO1-DCOM.

• When Inverter received this message , it will start, accelerate to 60Hz in forward direction and set digital output terminal DO1-DCOM.

Step 2 : Run 7300PA forward with 50% Speed. Clear DO1-DCOM. Set RA-RB-RC.

![](_page_28_Picture_168.jpeg)

#### **Inverter Return**

![](_page_28_Picture_169.jpeg)

Data Value 1 of Address 0001H = 0001H : Run 7300PA Forward. Data Value 2 of Address 0002H = 0BB8H : Speed Reference 30.00Hz. Data Value 9 of Address 0009H = 0004H : Set R1A-R1C. Clear DO1-DCOM.

• When Inverter received this message, it will decelerate to 30.00Hz in forward direction, clear the digital output terminal DO1-DCOM and set the digital output R1A-R1C.

Step 3 : Run 7300PA reverse with 50% Speed. Set RA-RB-RC.

![](_page_29_Picture_168.jpeg)

![](_page_29_Picture_169.jpeg)

![](_page_29_Picture_170.jpeg)

Data Value 1 of Address 0001 = 0003H : Run 7300PA Reverse. Data Value 2 of Address 0002 = 0BB8H : Speed Reference 30.00Hz Data Value 9 of Address 0009 = 0004H : Set R1A-R1C.

• When Inverter received this message, it will run at 30.00 Hz in reverse direction, clear the digital output terminal DO1-DCOM and set the digital output R1A-R1C.

Step 4 : Stop 7300PA. Set R1A-R1C.

![](_page_30_Picture_108.jpeg)

![](_page_30_Picture_109.jpeg)

![](_page_30_Picture_110.jpeg)

Data Value1 of Address 0000H = 0000H : Stop 7300PA.

• When inverter received this message, it will stop and decelerate to zero speed, digital output terminal DO1-DCOM and R1A-R1C do not change their status.